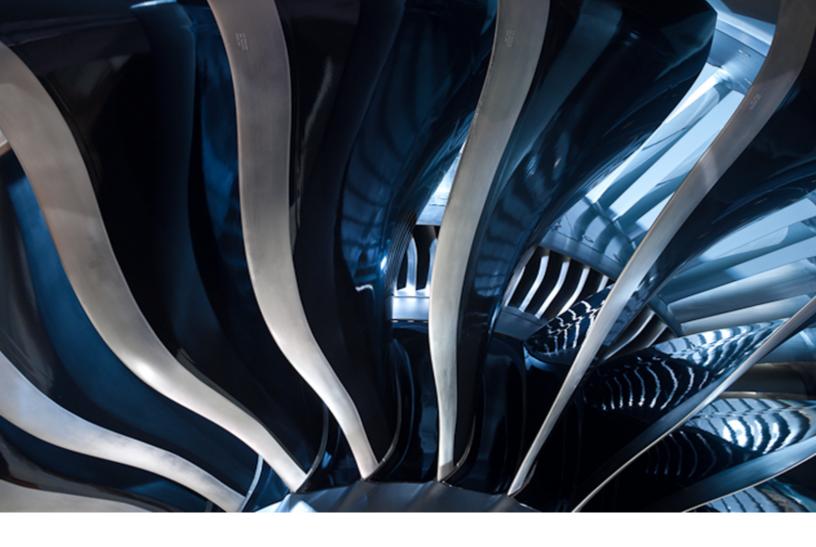

# **Important Product Information**

Historian Version 7.0 SP5

**GE** Digital

September 2017

# **Important Product Information**

© 2017 General Electric Company.

GE, the GE Monogram, and Predix are either registered trademarks or trademarks of General Electric Company. All other trademarks are the property of their respective owners.

This document may contain Confidential/Proprietary information of General Electric Company and/or its suppliers or vendors. Distribution or reproduction is prohibited without permission.

THIS DOCUMENT AND ITS CONTENTS ARE PROVIDED "AS IS," WITH NO REPRESENTATION OR WARRANTIES OF ANY KIND, WHETHER EXPRESS OR IMPLIED, INCLUDING BUT NOT LIMITED TO WARRANTIES OF DESIGN, MERCHANTABILITY, OR FITNESS FOR A PARTICULAR PURPOSE. ALL OTHER LIABILITY ARISING FROM RELIANCE UPON ANY INFORMATION CONTAINED HEREIN IS EXPRESSLY DISCLAIMED.

Access to and use of the software described in this document is conditioned on acceptance of the End User License Agreement and compliance with its terms.

# **Contents**

| What's New in Historian 7.0?                           | 4  |
|--------------------------------------------------------|----|
| What's New in Historian?                               | 4  |
| Historian 7.0 SP5 Features                             | 4  |
| Historian 7.0 SP4 Features                             | 4  |
| Historian 7.0 SP3 Features                             | 5  |
| Historian 7.0 SP2 Features                             | 5  |
| Historian 7.0 SP1 Features                             | 6  |
| Historian 7.0 Features                                 | 7  |
| Historian 7.0 SP5 Release Notes                        | 12 |
| About Installing this Release                          | 12 |
| Historian Installation Limitations                     | 12 |
| Related Documents                                      | 12 |
| Known Issues                                           | 13 |
| Fixed Defects                                          | 17 |
| Setting Up the Historian Environment                   | 21 |
| Setting Up the Historian Environment                   | 21 |
| Historian Licenses                                     | 21 |
| Hardware Requirements                                  | 23 |
| Historian Server Sizing Recommendations                | 25 |
| Sustained Event Rate Example System                    | 27 |
| Historian Collector Configuration Recommendations      | 27 |
| Optimizing Virtual Memory                              | 28 |
| Software Requirements                                  | 29 |
| Historian and Microsoft® Windows®                      | 30 |
| VMWare Support                                         | 31 |
| Compatibility with Other GE Products                   | 33 |
| Additional Setup Information                           | 34 |
| Regional Settings Support                              | 34 |
| Time and Date Formatting                               | 34 |
| Datatype Support                                       | 34 |
| Enabling Trust for a Self-signed Certificate on Chrome | 35 |

# What's New in Historian 7.0?

### What's New in Historian?

#### Historian 7.0 SP5 Features

Historian 7.0 SP5 is a full product install that includes all previously released features and functions in Historian 7.0 and the following new capabilities:

OSI PI Collector The Historian OSI PI Collector will use PI AF SDK henceforth, to communicate with

> PI Server (instead of using PI SDK). The OSI PI AF SDK must be installed on the collector as it is required for the OSI PI Collector installation. However, the OSI PI AF SDK does not ship with Historian. If the OSI PI AF SDK is not installed, the OSI PI Collector will not start. If you install the OSI PI Collector on a machine that does not contain your PI Server, be sure to install the OSI PI AF SDK on the machine with the

OSI PI Collector.

**UAA LDAP** Integration Configuration The UAA LDAP Integration Configuration tool is a GUI based tool that helps users easily configure or reconfigure the various aspects of LDAP integration with UAA

after Historian has been installed.

#### Historian 7.0 SP4 Features

Historian 7.0 SP4 is a full product install that includes all previously released features and functions in Historian 7.0 and the following new capabilities:

The uaa config tool is a command-line utility that you can use to **UAA Configuration Tool** 

to add, remove, or modify users on the Web Trend and Web Admin Clients.

See the Getting Started Guide for more information.

in the Web Trend Client

**Auto Refresh (live chart) toggle** There a new toggle switch in the Trend Chart in the Web Trend Client. **switch added to Trend Charts** Select this switch to receive live updates as new data comes into Historian. The Auto Refresh option supports drag and drop operation for any tag or a set of tags when your mode is set to either Lab or Calculated mode. Other options are limited. See Web Trend Help for more information.

Windows Server 2016 support You can now run your Historian application on Windows Server 2016. Other operating systems are still supported. See Software Requirements on page 29.

Additional configuration capabilities for GE Data Collector for Wonderware The Historian Administrator has been updated to provide more configuration options for the GE Data Collector for Wonderware, including recovery time and throttling. Throttling allows you to pick the tag polling frequency and limit the impact to your source Wonderware server. See Historian Help for more details on this topic.

**Enhancement to REST API to** allow for pagination on large data set returns

When retrieving large tag lists from Historian using the REST API GET command, you can paginate the return, allowing you to get the next page. go the end, and go back on page and to the beginning. This helps with

memory management. See REST API Reference Manual for more information.

# Updated and Improved Documentation

We have modified the *Getting Started Guide* and the *Important Product Information (IPI)* docs:

- Removed "What's New in Historian" from the Getting Started Guide (this is now located only in the IPI.)
- Reorganized content and grouped common topics together (Overview, Installation, Configuration, Mirroring, iFIX, etc.)

If you have any feedback on this process change, please contact us at doc@ge.com.

#### Historian 7.0 SP3 Features

Historian 7.0 SP3 is a full product install that includes all previously released features and functions in Historian 7.0 SP2, along with 7.0 SP2 SIM1 additions and the following new capabilities:

# Single Server Install Option

The Historian 7.0 SP3 installer has been upgraded to provide a Single Server Install. Use this option to achieve the highest performance and if you don't plan on deploying a mirrored Historian system. See *Installing a Single Server Historian*.

#### Ability to Move Favorites

Historian 7.0 SP3 provides the capability to share Favorites from one Historian machine to another through an export/import function added to the Trend Client. The output of the export function is a JSON file that can be modified using an external application such as Notepad. After import, the Historian tag names must match before the Favorite can be used.

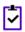

**Note:** The maximum supported number of Favorites is 100.

#### Combined Security Model

With Historian 7.0 SP3, we have combined the UAA/LDAP security model with the existing Historian security model, providing consistency in experience for users in the Web Admin and Trend Client where you have implemented Security groups.

# Standard Licensing Change

With Historian 7.0 SP3, all Standard licenses will now support 10 Data Stores, including a SCADA Buffer. This is an upgrade from all previous version of Historian where 5 Data Stores were on a Standard license, including one for the SCADA Buffer.

# Documentation Changes

With this release of Historian, we have modified the way we deliver our *Important Product Information (IPI)*. After Historian 7.0 SP2, we will no longer update the existing CHM file, instead, we will be providing a PDF. We will continue to provide the existing CHM file If you need to refer to versions of Historian older than 7.0 SP3. If you have any feedback on this process change, please contact us at doc@ge.com

#### Historian 7.0 SP2 Features

Historian 7.0 SP2 is a full product install that includes all previously released features and functions in Historian 7.0 SP1, along with 7.0 SP1 SIM1 additions and the following new capabilities:

#### Wonderware® Data Collector

Historian 7.0 SP2 provides the GE Data Collector for Wonderware, which collects data from any Wonderware 2014 R2 Server. Written with the Historian Collector toolkit, this Collector supports all Wonderware data types (analog, discrete, and string), and all standard Historian Collector functions, including tag browsing, reconnect functionality, unsolicited tags, and bi-modality selection during install, which means you have the ability to choose Predix Time Series or Historian as the destination. This collector can be installed locally with your Historian or on a remote PC with the ODBC Driver for the SQL Server (not included with Historian) with connectivity to both the Wonderware and Historian servers, and with support for 64-bit computing platforms only (no 32-bit support). Each GE Data Collector for Wonderware consumes a CAL.

#### Ability to Save and Recall Displays as Favorites

Historian 7.0 SP2 provides the Web Trend Client user with the ability to save and recall displays. This time-saving tool allows you to create a standard way to visualize process data with charts, tables, and text objects, save them as Favorites, and recall them with a single click of the mouse.

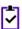

**Note:** The maximum supported number of Favorites is 100.

# Improved Performance for Queries returning Current Values

Historian 7.0 SP2 offers tremendous performance improvement in query performance when returning current values for tags, including tags for which Historian has not stored a current value in some time. This is done automatically, requiring no input or configuration by a user. The information about the archive location for a tag's current value is retrieved during system start-up, and stored in memory. Test results have shown a 7000X improvement in query performance under certain conditions over previous releases.

#### Historian 7.0 SP1 Features

Historian 7.0 SP1 is a full product install that includes all previously released features and functions in Historian 7.0, along with SIM1 additions and the following new capabilities:

#### **OPC HDA Collector**

Historian 7.0 SP1 provides the OPC HDA Collector, which collects data from any OPC HDA 1.2 -compliant OPC HDA Server. The OPC HDA Collector automatically determines the capability of the OPC HDA Server to which it is connected, and supports the appropriate features based on this information. The OPC HDA Collector can be found in the directory named Collectors in the Historian software DVD media. The OPC HDA Collector is delivered as a Windows installer. Each OPC HDA Collector consumes a CAL.

# OPC UA Data Access (DA) Collector for Windows

Historian 7.0 SP1 provides the OPC UA Data Access (DA) Collector for Microsoft® Windows® systems. The OPC UA DA Collector is used to collect data from any OPC UA 1.0-compliant OPC UA Server. The OPC UA DA Collector automatically determines the capability of the OPC UA Server to which it is connected, and supports the appropriate features based on this information. Each OPC UA DA Collector consumes a CAL.

#### Single and Simplified Installation Process

All Historian 7.0 capabilities are included in a single installer, and your specific implementation is controlled by the license you have purchased. You can:

 Use the automated install image to install your Historian product in minutes.

- Install Historian on a VM or physical server.
- Start with a fresh install of Historian, or easily upgrade from an existing version.

#### **Transport Layer Security Protocol 1.2 Support**

Bi-modal Collectors support the Transport Layer Security (TLS) protocol 1.2. The TLS 1.2 protocol provides communications security over the Internet. The protocol provides privacy and data integrity between communicating applications.

#### Cloud Information and **Related Configuration** Settings for Bi-Modal Collectors

During the installation procedure of a Bi-modal Collector for Cloud connectivity, you are prompted to provide Cloud information and related configuration settings.

#### New Operations for REST APIs

New operations have been added to the REST API to provide the ability for you to manage tags. These operations include:

- Add (single tag)
- Bulk Add
- Get (single tag properties)
- Update (single tag properties)
- Delete (single tag)

For more information, refer to the Historian REST APIs Reference manual.

#### Historian 7.0 Features

**Updated Security** Historian 7.0 incorporates the use of User Account and Authentication (UAA) tokens into the security model, which includes:

- Retrieving the token from the UAA service.
- Passing the JSON Web Token (JWT) to the REST service.
- Connecting the REST service with Historian Data Archiver, which connects to Windows Active Directory to authenticate the correct user.
- Passing authorization and authentication back to the REST service based on any Historian Security Groups defined (Read/Write/Admin), which allows appropriate access to the user.

Historian's UAA service is based on the Open Standard for Authorization, specifically OAuth2.

#### Self-contained Historian Web Admin Console

With the release of Historian 7.0, the Historian Web Admin Console operates as a Tomcat Web Server application and uses a PostareSOL database for tag searching. This capability is included in the installation process. The Web server is on the same machine as the Historian server. As Historian 7.0 is a single node installation and does not currently support a multi-node installation, GE recommends that you use reverse proxy or a load balancing device if access from a DMZ to the Historian 7.0 node is required.

What this means to you: The Historian Web Admin is available as a standard browser-based application, requiring no other infrastructure to operate, where you click on the desktop icon creating during the installation, and bookmark the URL like any other Web site. At the time of installation, you need to provide an administrator user name and password that is used to log in to the Historian Web Admin tool and the Trend Client. Both the Historian Web Admin and integrated Historian Trend Client leverage secure HTTP (HTTPS) and the UAA token, and fully supports the use of LDAP and Historian Security Groups, so you can easily add users and groups to access either client.

#### Integrated Web Trend Client

With the release of Historian 7.0, a Web Trend Client is included, and like the Web Admin Console, this client operates as a Tomcat Web server application, using a PostgreSQL database for tag searching.

The Web Trend Client provides many features and capabilities of the Proficy Historian Analysis (PHA) web client. Similar to the Historian Web Admin Console, this runs as a pure browser-based application, with a separate URL from the Web Admin with read-only rights to Historian data. This is an ad-hoc trending application for plant and process engineers for easy access to process and equipment data stored in Historian as tags.

Here is a comparison of the Trend Client and Proficy Historian Analysis Client:

| Included in Trend Client and PHA                                                                   | Available in PHA only* |
|----------------------------------------------------------------------------------------------------|------------------------|
| Same look and feel as PHA today                                                                    | Expressions            |
| Tag Search                                                                                         | Model                  |
| Trend Charts, Current Value Table, Text Objects, Value                                             | Asset Search           |
| Cards                                                                                              | Asset Replacement      |
| Time Selection, Historian Query Modes, Filters                                                     |                        |
| Ability to save and recall displays as Favorites                                                   |                        |
| Ability to share (export/import) Favorites across different Historians                             |                        |
| Export chart data, Print Preview, Stacked and Column<br>Views                                      |                        |
| Included with both Standard and Enterprise editions                                                |                        |
| Support for export delimiters, and added support for local and regional settings for date and time |                        |

<sup>\*</sup>These capabilities may also be offered in other GE client applications such as Web

#### Public REST API

Historian 7.0 includes a fully supported Public REST API with the following features:

• New *Historian REST API Reference* manual with code examples and troubleshooting techniques.

For more information, see the Historian REST API Reference Manual.

- Full exposure to Historian tag functionality.
- API is included in the Installer.
- Retrieval based on all Historian query modes, including calculated modes.
- Support for the UAA token.
- Sample code in cURL.

Bi-modal Collectors and **Toolkit** 

With Historian 7.0, collectors are decoupled from Historian to support cloud connectivity. In addition to having Historian as a destination, the Predix cloud (via a **Updated Collector** secure Web socket) also can be a destination to support APM, automation, or Brilliant Manufacturing Cloud subscription. The Collector Toolkit is updated as well, so any custom collector created using the toolkit has the same capabilities. As of SIM1 and included in Historian 7.0 SP1, Bi-modal Collectors support up to Transport Layer Security (TLS) 1.2. The initial Collectors that can be configured during installation with a Historian or Web socket destination include:

- Historian Server to Server
- OSI PI
- OPC UA (Linux)
- OPC UA Data Access (Windows) New for SP1
- OPC HDA New for SP1
- Wonderware New for SP2

See the Historian Data Collectors e-book for more information.

and Related Configuration Settings (updated for SP1)

Cloud Information During the installation of a Bi-modal Collector for Cloud connectivity, the Cloud Information and Configuration dialog prompts you to provide the following information:

| Field                           | Description                                                                                                    | Contact                                                                         |
|---------------------------------|----------------------------------------------------------------------------------------------------|---------------------------------------------------------------------------------|
| Cloud<br>Destination<br>Address | The URL of a data streaming endpoint exposed by the Predix Time Series instance to which the data should go. Typically, it starts with "wss://".                                                                                                    | Your Predix<br>Time Series<br>administrator<br>can provide this<br>URL.         |
| Identity Issuer                 | The URL of an authentication endpoint for the collector to authenticate itself and acquire necessary credentials to stream to the Predix Time Series. Typically, it starts with https:// and ends with "/oauth/token".                                                                                                    | Your Predix<br>Time Series<br>administrator<br>can provide this<br>URL.         |
| Client ID                       | This field identifies the collector when interacting with the Predix Time Series. This is equivalent to the "user name" in many authentication schemes. The client must exist in the UAA identified by the Identity Issuer, and the system requires that the timeseries.zones. {ZoneId}.ingest and timeseries.zones.{ZoneId}.query authorities are granted to the client for the Predix Zone ID specified. | Your Predix<br>Time Series<br>administrator<br>can provide this<br>information. |
| Client Secret                   | This field stores the secret to authenticate the collector. This is equivalent to "password" in many authentication schemes.                                                                                                    | Your Predix<br>Time Series<br>administrator<br>can provide this<br>information. |
| Zone ID                         | Because the Predix system hosts many instances of the Time Series service, the Zone ID uniquely identifies the one instance to which the collector will stream data.                                                                                                    | Your Predix<br>Time Series<br>administrator                                     |

| Field | Description                                                                                                    | Contact                                                                           |
|-------|----------------------------------------------------------------------------------------------------|-----------------------------------------------------------------------------------|
|       |                                                                                                    | can provide this information.                                                     |
| Proxy | If the collector is running on a network where proxy servers are used to access web resources outside of the network, then proxy server settings must be provided. This field identifies the URL of the proxy server to be used for both the authentication process and for streaming. data. However, it does not affect the proxy server used by Windows when establishing secure connections. As a result, you should still properly configure the proxy settings for the Windows user account under which the collector service runs. | Your local IT<br>administrator<br>can provide the<br>proxy server<br>information. |

- 1. Enter the information for each field and click Next.
- 2. The DataPoint Attribute screen appears. The use of datapoint attributes is optional but can be useful for sending additional metadata to the Predix Time Series.

If you want to use DataPoint attributes, more information is available on the Predix website, https://www.predix.io/docs, under Services > Data Management Services > TimeSeries.

Otherwise, you can skip this screen and click **Next**.

#### OPC UA Linux Collector and Collector Toolkit

The following Historian components – System API, Collector Toolkit, and OPC UA Collector – were developed so that they could be supported on a Linux platform. These components and supporting documentation can be found in the directory named Linux in the Historian software media, and are not available with the standard Windows-based installation

The OPC UA Collector for the Linux operating system is delivered as a self-extracting archive file with a .bsx extension.

The OPCUA Collector collects data from any OPCUA 1.0 compliant OPCUA server. The OPC UA Collector automatically determines the capability of the OPCUA server to which it is connected and supports appropriate features based on this information. This Collector is for x86 systems only. The Toolkit has been compiled and tested on CentOS 7 and Ubuntu 14.

#### Support for Additional Windows Operating **Systems**

Support has been added for the Microsoft® Windows 10® operating system. Historian can be installed on the following:

- Microsoft Windows 10
- Microsoft Windows 8.1
- Microsoft Windows 7
- Microsoft Windows Server 2008 R2
- Microsoft Windows Server 2012 R2

# Historian Server

The updated Historian server operating environment requires a 64-bit computing and 64-bit Support architecture. Collectors and other clients can still run on 32-bit systems.

**Historian HD** Technology with

Historian HD has been certified as Cloudera Certified Technology with the ability to Cloudera Certified support MapReduce Extensions that save the output in Parquet format to support open source analytic methods. Historian HD is a native method to move Historian Parquet Extension data from a Windows environment to a fault-tolerant, horizontally scalable HDFS platform, allowing complex queries on massive data sets that are often impractical on single server implementations. Historian HD and product components are sold separately from Historian. Please contact your GE Digital sales representative for more information

Updated **Important Product** Information and **Getting Started** Guide

The Important Product Information (IPI) and the Getting Started Guide are updated with system requirements, product and feature descriptions, packaging and configuration recommendations, and other information.

# Historian 7.0 SP5 Release Notes

# **About Installing this Release**

For information on the installation pre-requisites and step-by-step installation procedures, refer to the *Getting Started Guide* e-book or PDF document that is available in the Additional Documentation link of the Install Launcher in your DVD. If using this product with Proficy Historian Analysis (PHA) or Proficy Knowledge Center (PKC) 6.0/6.1, make sure you install Historian 7.0 after you install PHA/PKC 6.0/6.1.

#### **Historian Installation Limitations**

- With a Historian install, you are limited to the Simulation Collector. If you want to install other collectors, use a collectors-only install.
- With a Historian install, you are limited to the Historian Administrator, Historian Web Admin Console, and the Historian Trend Client. If you want to install other clients, use a client-specific install.
- You cannot close your current archive with a Historian Mirror Primary Server and Historian Mirror Node installation. This is because closing the current archive introduces archive synchronization risks in a mirrored environment. The restriction is enforced on all Historians, even those not using mirroring.
- You cannot use size-based archives with a Historian Mirror Primary Server and Historian Mirror Node
  installation. This is because having archives of different sizes introduces archive synchronization risks
  in a mirrored environment. The restriction is enforced on all Historians, even those not using mirroring.

## **Related Documents**

For additional information about Historian, see the following documents:

- Historian Getting Started Guide
- Historian Important Product Information (IPI)
- Using the Historian Administrator
- Historian Data Collectors
- Using the Historian Excel Add-In
- Historian Alarms and Events
- Migrating Advanced and Classic Historian Data
- Using the Historian OLE DB Provider
- Historian Software Development Kit (SDK) Online Help System
- Historian REST APIs Reference Manual

# **Known Issues**

#### Historian 7.0 SP5

| Defect<br>Number | Area                                                                                                    | Description                                                                                                    |
|------------------|----------------------------------------------------------------------------------------------------|----------------------------------------------------------------------------------------------------|
| DE29531          | Historian backup<br>option for<br>PreIngestion                                                                     | Historian backup method for PreIngestion is not supportedwith Enterprise version of Historian.  Workaround: Use VSS backup method for PreIngestion, if using Enterprise version of Historian.                                                                                                    |
| DE35475          | Collector properties<br>got overridden<br>when upgraded<br>from PH7.0 SP4<br>Collector only to<br>PH7.0 SP4 Server | Legacy collectors installed on a machine using Collectors Only install, will be pointing to remote historian server.  If you upgrade these collectors with Historian server, they will point to the local Historian server with default values.  This behavior is expected till they are ported to CollectorTool Kit and are part of Collectors install bootstrapper. |
| DE30174          | Excel add in                                                                                                    | Excel add in about box shows unexpected version                                                                                                    |
| DE37812          | Archive subscription                                                                                               | Archive callback function is returning incorrect Archive Status & ChangeType in case of Out of order writes (older data written after current.                                                                                                    |
| DE49579          | Historian upgrade<br>on top of PHA.                                                                                | Historian upgrade does not work on top of PHA.  Workaround: Uninstall Historian which is installed on PHA and then do an install of the required Historian for the application to work as expected.                                                                                                    |

| Defect<br>Number | Area                 | Description                                                                                                    |
|------------------|----------------------|----------------------------------------------------------------------------------------------------|
| DE34139          | Collector install    | The collector install can become unresponsive when performing an upgrade install of a collector on a system with Historian 7.0 SIM1.  Prior to upgrading the collector, uninstall SIM1.                                                |
| DE34790          | Historian<br>Upgrade | If performing an upgrade install from Historian Mirror Primary Server (prior to SP4 version) to Historian Single Server (SP4), the CLRHost.dll and CLRHost.pdb files are missing from\Proficy\{Proficy Historian\x64\Server directory. |

| Defect<br>Number | Area                     | Description                                                                                                    |
|------------------|--------------------------|----------------------------------------------------------------------------------------------------|
| PROFHIST-4407    | Historian Server         | When the Configuration Manager is restarted, the Administrator is taking a long time to connect and displays "Error instantiating Archives" error.                                                                                                    |
|                  |                          | If you try to restart a service, the clients will take time to connect back to the server.                                                                                                    |
| PROFHIST-4347    | Data Archiver            | If you add more than a million tags, the archiver takes a longer time to process and it takes a while for the system to settle down.                                                                                                    |
|                  |                          | You must add fewer tags or add tags in smaller chunks.                                                                                                    |
| PROFHIST-4507    | Data Mirroring           | If you add a mirror node while adding tags, the "Data Node invalid" message appears.                                                                                                    |
|                  |                          | You must first add the mirror node and then add tags.                                                                                                    |
| PROFHIST-4599    | VMWare                   | On a Windows 2012 virtual machine using the default e1000e network adapter and running on an ESXi 5.0/5.1 host, you experience data corruption while copying data over the network or after a network file copy event. For more information, see http://burnwaecom/sefervie/miosles/searhabilarguage-en_USSand-alphy/CSexternabl-2058692 |
| DE16312          | Alarms & Events          | Periodically, the Alarm and Events install fails to connect to SQL using the SQL credentials provided.                                                                                                    |
|                  |                          | Exit the install and re-run the install again.                                                                                                    |
| DE29531          | Backup                   | Historian backup method for preingestion is not supported with Enterprise version of historian.                                                                                                    |
|                  |                          | As a workaround, use VSS backup method for preingestion if using Enterprise version of Historian.                                                                                                    |
| DE27954          | Archive<br>Subscriptions | Archive subscriptions are not implemented in Enterprise.                                                                                                    |
| DE28158          | Calculation<br>Collector | Polled tags gets 0 bad values if the Data Archiver is not available in an enterprise setup.                                                                                                    |
|                  |                          | In Enterprise Historian, the Calc collector never disconnects from the Client Manager if the Data Archiver is unavailable. Therefore, a recalc is never done when the Data Archiver comes back online to correctly backfill data.                                                                                                    |
|                  |                          | Workaround: Run a manual recalc to recover data for the duration Data Archiver was not available.                                                                                                    |
| DE27122          | Install                  | Trend Client, Historian Web Admin and VBAdmin login issues can occur if user installs Historian Single Server or Historian Mirror Primary Server over an existing Mirror node.                                                                                                    |
|                  |                          | As a workaround, uninstall the existing Historian Mirror node prior to installing the Single Server or Historian Mirror Primary Server.                                                                                                    |

| Defect<br>Number | Area                       | Description                                                                                                    |
|------------------|----------------------------|----------------------------------------------------------------------------------------------------|
| DE16579          | Time Editor                | Time Picker Does Not Allow Specific Value for Min and Sec Using the Keyboard.                                                                                                    |
|                  |                            | In the Time Editor, for start and end time, if you enter the value using the keyboard, the new value is not saved. It reverts back to previous value. As a workaround, use the arrows on the popover window when you click the text box to increment and decrement by 15.                                                                                                    |
| DE16662          | Web Admin                  | Historian Web Service Error when Trying to Browse Tags.                                                                                                    |
|                  |                            | The maximum number of Tags to browse per node is 5000. As a workaround, use hierarchical browsing rather flat browsing.                                                                                                    |
| DE16745          | Historian Web<br>Admin     | Time zone Configured in System Config is Not Reflected in Both Historian Admin and Historian Web Admin.                                                                                                    |
|                  |                            | The default time zone in the System Config is set to the Local time zone, even if you select UTC time zone. At this point in time, the Historian Web Admin does not have the ability to configure the time zone.                                                                                                    |
| DE16807          | Historian Web<br>Admin and | After a Clean Install, the First Login to Internet Explorer Does Not Authorize.                                                                                                    |
|                  | Historian Trend<br>Client  | A message to open or save the URL appears instead. As a workaround, change the Internet Explorer compatibility setting. Go to Compatibility View Settings, and clear the "Display Internet Sites in Compatibility View check box. Close Internet Explorer, and relaunch Historian Web Admin and Historian Trend Client.                                                                           |
| DE16933          | Linux OPCUA<br>Collector   | Unable to Browse Tags Historian 5.5 Tags Using the Linux OPCUA Collector.                                                                                                    |
|                  |                            | This remains a backwards compatibility issue with Historian 7.0.                                                                                                    |
| DE17131          | Web Admin                  | Web Admin Does Not Switch to the Mirror Node When the client Manager is Down on Primary Node.                                                                                                    |
|                  |                            | After a full install on the primary, a mirror install on the secondary, and joining the secondary node to the primary node using the Web Admin (making sure you used the DHSNoTrust registry if you are not using the domain), the Web Admin does not switch to the secondary node after a shutdown of the Client Manager on the primary. VB Admin does automatically switch to the primary node. |
| DE17170          | Collectors                 | Issue Installing 7.0 Collectors on top of Legacy Collectors.                                                                                                    |
|                  |                            | Do not install 7.0 Collectors on top of Historian Servers version 6.0 or earlier.                                                                                                    |
| DE17347          | Uninstall                  | If Historian legacy collectors are uninstalled before the Historian Server,<br>Historian Fails to Uninstall                                                                                                    |
|                  |                            | As a workaround, uninstall Historian first, and then the Collectors.                                                                                                    |

| Defect<br>Number | Area                                | Description                                                                                                    |
|------------------|-------------------------------------|----------------------------------------------------------------------------------------------------|
| DE16375          | Web Admin                           | "Failed to add node to data storage" message appears when trying to add a Mirror Node without a license.                                                                                                    |
|                  |                                     | This could mean that you do not have a proper license to join the mirror node. The error also can mean other things too, not just a license issue. You should review the Data Archiver and Configuration Manager for more information.                                                                                                    |
| DE17318          | Windows<br>Performance<br>Collector | Windows Performance Collector Issues after Upgrading from Historian 5.0, 5.5, or 6.0 When the Windows Performance Collector and Server are Installed on the same machine.                                                                                                    |
|                  |                                     | For the 5.0 or 5.5 Windows Performance Collector, when you upgrade the Server to 7.0, new tags added after upgrade do not collect data. The workaround is to restart the DataArchiver service or install the 7.0 Windows Performance Collector. For 6.0, after you upgrade you may find that you cannot browse new tags in the Windows Performance Collector. The workaround is to install the 7.0 Windows Performance Collector. |
| DE17105          | Excel Add-in                        | Trend2 & Trend2Raw2 Sampling Modes - Results in Wrong Values from Excel Add-in.  The workaround is to use the OLEDB client instead, which will provide the correct values.                                                                                                    |
| DE17278          | Historian Web<br>Admin              | Not Able to Delete Tags that Contain Special Characters in the Tag name, such as: ("/", "\").  As a workaround, you can delete tags from the Windows Historian Administrator.                                                                                                    |
| DE10963          | Uninstalling<br>Historian           | Uninstalling Historian fails after uninstalling collectors. << Details  An uninstall of Historian fails if performed after uninstalling legacy collectors. As a workaround, you can either mount the ISO during the uninstall of Historian if the uninstall of legacy collectors was done prior, OR perform an uninstall of Historian first, which in turn will uninstall legacy collectors.                                      |
| 00366157         | A&E Database<br>Migration           | Node, Sourcetag, Electronic Signature, and other properties not alarm migrated.  The ihalarms table is missing node, sourcetag, start value, end value and other properties following an A&E database migration.                                                                                                    |

# **Fixed Defects**

| Case #               | Description                                                                                                    |
|----------------------|----------------------------------------------------------------------------------------------------|
| 462145               | Possible deadlock during removal of archives – Data Archiver becomes unresponsive.                                                       |
| 455981               | IncludeBad querymodifier does not apply to samplingmodes only calculationmodes.                                                          |
| 460845               | LDAP users with chinese character in first or last name cannot connect using web admin (fixed, but needs SP, cant release in SIM).       |
| 458785               | User defined calc function containing percent crashes calc collector at startup.                                                         |
| 441210               | Missing OPC Core Components Redistributable (x64) after collector upgrade from 7.0 Base to 7.0 SP3.                                      |
| 445527               | IFIX2IH.exe should be shipped in collector install.                                                                                      |
| 449523               | Historian Server info in registry is missing mirror details when using DNS server aliases.                                               |
| 450904               | Excel Help link from ribbon does not do anything.                                                                                        |
| 00469681/CS0072324   | Performance issues with IData.Delete in Client Access API.                                                                               |
| 466653/CS0071049     | Historian 7.0 toolkit collector wizard issue.                                                                                            |
| 466865               | Client access api connect fails when server can't resolve client ip.                                                                     |
| 00470592/CS0072694   | Client manager crashes randomly (PRB0041703).                                                                                            |
| 00469676/CS0072322   | Collector log is missing tag names for incorrectly configured tags.                                                                      |
| 406399/465576/459622 | Archive Services Required restarting after system stopped.                                                                               |
| 475069               | Hisorian 7.0 - Data Archiver crashes every time it closes an archive.                                                                    |
| NONE                 | Wonderware collector setting '0' hours for analog tags.                                                                                  |
| 475684               | Error Backup Archive file.                                                                                                    |
| 00473939/CS0074176   | Incorrect error given while trying to convert to Monolithic without the central ihc.                                                     |
| 382186               | Double quotes removed from source address on dutch excel tag import.                                                                     |
| 369504               | Excel tag import EGU Desc starting with # fails import.                                                                                  |
| 457657               | Standby Redundant OPC Collector crashes after the initial read of string tag from the OPC source device that returned a timeout failure. |
| NONE                 | File and Calc collector installs ask for "Source Server Name" instead of "Destination Server".                                           |
| 405286               | Historian error - Error Retrieving Server Time due to possible deadlock in VSS backup.                                                   |

| Case #        | Description                                                                                                    |
|---------------|----------------------------------------------------------------------------------------------------|
| NONE          | calctype 0 should list the tags of type 'ihRawTag' but displays all the tags.                                                            |
| NONE          | Hybrid queries returning raw data should use raw quality.                                                                                |
| 461473        | Archive Subscriptions not called in sp3 single node.                                                                                     |
| 454696        | Excel event query for ESIGNATURE returns more than ESIGNATUREs.                                                                          |
| 457657        | Standby Redundant OPC Collector crashes after the initial read of string tag from the OPC source device that returned a timeout failure. |
| 347934        | Alarm migation exe desktop shortcut not there in sp1 sim.                                                                                |
| 460845        | Issues with a user having non-English characters for the login name.                                                                     |
| 434933/461017 | DA crash reading data from client access api when the results spans the timeframe where tag is both variable string and fixed string.    |
| NONE          | Historian VBAdmin Run-time error following a WIX install of File Collector.                                                              |
| NONE          | ihArchiveBackup crashes on taking backup when the disk space is full.                                                                    |
| NONE          | WebAdmin: On adding a tag , the tag doesnot get added to the changed default DataStore.                                                  |
| 366157        | AEDB migration does not migrate node and sourcetag.                                                                                      |
| 463586/423601 | Alarm purge removes alarms in local and UTC time zones.                                                                                  |
| 476090        | Sloppy version number work practices.                                                                                                    |
| 478590        | Getting Started Guide: Server Sizing Recommendations Section update.                                                                     |
| 342445        | Perftag_MemoryUsage is always zero on hist 5.5.                                                                                          |
| 232812        | Spike value for a calculation tag.                                                                                                    |

| Case #   | Description                                                                    |
|----------|--------------------------------------------------------------------------------|
| 00387819 | Alarm install to non-default path uses default path.                           |
| 00388210 | Standard install deletes hist security admin group.                            |
| 00423601 | Alarm purge removes alarms in local and utc timezones.                         |
| 00432596 | OLEdb window handle error on 64 bit OS during test connection.                 |
| 00433281 | Server to Server v4.5 to Historian 7.0 Enterprise - lag from server increases. |
| 00436909 | Polled calculation tag cannot read tag with colon.                             |
| 00439989 | PI distributor uses incorrect collection interval after source address change. |
| 00442204 | Max Query Time should be checked while determining filter ranges.              |
| 00443706 | Performance degradation of Data Archiver over time.                            |
| 00444484 | Excel tag import changes the end of some tagids.                               |
| 00445848 | Calculation collector cannot read currentvalue of perftag.                     |

| Case #   | Description                                                                                  |
|----------|----------------------------------------------------------------------------------------------|
| 00445990 | Error while concurrently querying data from multiple instances of Matrikon OPC HDA Explorer. |
| 00456441 | Data Archiver log doesn't show the user/ip that exceeded the Maximum Query Time.             |
| 00457025 | Upgrading Excel add-in install on SP3 single node will install client and config manager.    |
| 00461473 | Archive Subscriptions not called in 7.0 SP3 single node.                                     |
| 00461561 | File collector only install doesn't install the ihsdk.dll.                                   |

| Case #                | Description                                                                                                |  |
|-----------------------|----------------------------------------------------------------------------------------------------|--|
| 00428981              | Excel tag export of description starting with equal sign and more than 65k tags fails                      |  |
| 00431219              | Wonderware collector shows the password in Admin UI.                                                       |  |
| 00434697              | Indexing service error 7 inserting tags.                                                                   |  |
| 00424884              | Data Archiver memory leak reading data when not a security admin.                                          |  |
| 00428981              | Excel tag export of description starting with equal sign and more than 65k tags fails.                     |  |
| 00444997,00438295     | User cannot import alarms older than 30 days.                                                              |  |
| 00433564              | Web admin banners are wrong after IHC rename.                                                              |  |
| 00378019              | Tag change audit trail has no decimals.                                                                    |  |
| 00428517              | Collector unable to connect after Data Archiver loses connection to disk.                                  |  |
| 00433331              | Server to Server v4.5 to Historian 7.0 SP2 server - collectors do not reconnect automatically.             |  |
| 00433281              | Server to Server v4.5 to Historian 7.0 SP2 server - lag from server increases.                             |  |
| 00442148              | Each OPC UA Collector consuming the one user license.                                                      |  |
| 00427615              | Cannot log into Web Admin or Trend client with non Admin users                                             |  |
| 00419830              | Web Admin and Trend Client behavior with iH Security Groups.                                               |  |
| 00439763              | Data is not returned when "next to replace" performed on raw sample.                                       |  |
| 00371875              | Archive subscriptions sent even after un-subscribe and also for wrong data store.                          |  |
| 00419466              | Calculation collector reading tagname with question mark was affecting other calculation tags.             |  |
| 00292818;<br>00302135 | User should be able to create server to server distributor tags via Excel import or File Collector import. |  |
| 00349782              | Description gets put into the wrong column of a multi tag ihTrend OLEDB query.                             |  |
| 00407173              | iFIX collector memory leak collecting tags that don't exist and you have multiple collection intervals.    |  |
| 00423961              | WinCC OPC AE Serve and A&E collector does not deliver any alarms.                                          |  |

| Case #   | Description                                                                                                    |
|----------|----------------------------------------------------------------------------------------------------|
| 00446356 | Server to server (s2s) Auto-recovery uses maximum recovery time, when connection is lost during recalc operation.                                   |
| 00409345 | Unsolicited tags with compression timeout produce out-of-order data during Server to Server recalculation.                                          |
| 00407483 | Server to server (s2s) not reconnecting to destination due to sent queue full.                                                                      |
| 00406625 | Any query with end time in the future will get good quality intervals from the current time to the archive end time when using time based archives. |
| 00431538 | Audit trail messages not working after converting enterprise to standard.                                                                           |
| 00420441 | Config Manager deadlock on tag browse and tag subscribe at startup in large tag count system.                                                       |
| 00430906 | Client Manager Crash on AddRef after looking up datastore.                                                                                          |
| 00425055 | User cannot restore archives on enterprise historian with electronic signatures enabled.                                                            |
| 00434933 | Data Archiver crash when reading data for an enumerated set tag via Client Access API                                                               |
| 00425948 | Renamed Tags pointing to new collector are being written by both the old and new collector.                                                         |
| 00436723 | PI Distributor crashes at startup when you leave Tag property space 1 blank so you don't have the name of the PI tag to write to.                   |
| 00399906 | User cannot create Perfmon collector tags of different collection intervals.                                                                        |
| 00399329 | Restoring an archive from backup was creating an additional IHA file with _1 in filename.                                                           |

# Setting Up the Historian Environment

# **Setting Up the Historian Environment**

Before you start setting up your Historian environment, identify the computers that will function as your clients, data collectors, administration workstations, and archiver.

- 1. Set up each computer.
  - See *Hardware Requirements* on page 23, and refer to the user manual that accompanies each component for detailed setup information.
- 2. Use a login account with administrator rights so that you can install Historian later.
  See Software Requirements on page 29, and refer to the user manual that accompanies each software product for more detailed setup information
- **3.** Activate the License Key on your Historian Server node. Additional licenses may be required on other nodes (such as mirroring and collector nodes) depending on your configuration requirements. See *Historian Licenses* on page 21.
- **4.** Disable the Guest account in Windows security if you want to limit authentication to known Windows users only.

## **Historian Licenses**

#### **Historian Product License Management**

Advantage Licensing is the software system for activating and managing product licenses. Using the tools in Licensing and our Customer Center web site you can view, activate, and manage licenses at your site.

With Advantage Licensing you can:

- View current licenses for the products residing on a computer
- Choose a licensing method (Internet, local intranet, or file-based)
- Change licenses (Activate, Return, Refresh)

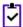

**Note:** If you received an email containing an activation code, you must migrate to Advantage Licensing. Get the newest licensing software at <a href="http://digitalsupport.ge.com">http://digitalsupport.ge.com</a>.

If you did not receive an activation code, follow the instructions about M4 keys at <a href="http://digitalsupport.ge.com">http://digitalsupport.ge.com</a>.

#### **Historian License Editions**

Historian is available in three license types: Essentials, Standard, and Enterprise. The Essentials edition is included as the on-board Historian with the purchase of some iFIX and CIMPLICITY licenses, and cannot be licensed or sold outside of those packages. Essentials edition customers who require options available in the Standard or Enterprise editions or require more than a 1000 tags must purchase either a Standard or Enterprise License with the appropriate tag count.

You can install all components using the single install media, but the use of specific components and functionality are controlled by the GE license you purchase and install.

The Historian components and functionality supported by each license type are shown in the table below:

| Digital   Enumerated   Array Tags                                                                                                    | Component                                                  | Essentials | Standard | Enterprise |
|----------------------------------------------------------------------------------------------------|------------------------------------------------------------|------------|----------|------------|
| Excel Add-in                                                                                                    | Allow Data Modification                                    | X          | Х        | X          |
| Fault Tolerant Computer Support  X  X  X  Historian Server  X  X  X  X  X  ME Collector  X  X  X  X  ME Collector  X  X  X  X  ME Collector  X  X  X  X  ME Collector  X  X  X  X  X  X  X  X  X  X  X  X  X                                                                                                    | Digital / Enumerated / Array Tags                          | X          | Х        | X          |
| Historian Server                                                                                                    | Excel Add-in                                               | X          | X        | X          |
| IFIX Collector         X         X         X           ME Collector         X         X         X           OLE DB Provider         X         X         X           OPC DA Collector         X         X         X           OPC HDA Server         X         X         X           SCADA Buffer (2500 tags, 200 days)         X         X         X           Screver to Server Distributer         X         X         X           Windows Admin Console         X         X         X           Cluster Support         X         X         X           Collector Redundancy         X         X         X           Collector Toolkit SDK         X         X         X           GE Data Collector for CygNet w/Cloud Option         X         X         X           GE Data Collector for OPC HDA w/Cloud Option         X         X         X           GE Data Collector for OPC UA Linux (x86) w/Cloud Option         X         X         X           GE Data Collector for Wonderware w/Cloud Option         X         X         X           GE Data Collector for Wonderware w/Cloud Option         X         X         X           Microsecond Support         X         X         <                                                                             | Fault Tolerant Computer Support                            | X          | Х        | X          |
| ME Collector         X         X         X           OLE DB Provider         X         X         X           OPC DA Collector         X         X         X           OPC HDA Server         X         X         X           SCADA Buffer (2500 tags, 200 days)         X         X         X           Server to Server Distributer         X         X         X           Windows Admin Console         X         X         X           Cluster Support         X         X         X           Collector Redundancy         X         X         X           Collector Toolkit SDK         X         X         X           GE Data Collector for CygNet w/Cloud Option         X         X         X           GE Data Collector for OPC HDA w/Cloud Option         X         X         X           GE Data Collector for OPC UA Linux (x86) w/Cloud Option         X         X         X           GE Data Collector for Wonderware w/Cloud Option         X         X         X           GE Data Collector for Wonderware w/Cloud Option         X         X         X           GE Data Collector for Wonderware w/Cloud Option         X         X         X           Microsecond Support         X </td <td>Historian Server</td> <td>X</td> <td>X</td> <td>X</td> | Historian Server                                           | X          | X        | X          |
| OLE DB Provider         X         X         X           OPC DA Collector         X         X         X           OPC HDA Server         X         X         X           SCADA Buffer (2500 tags, 200 days)         X         X         X           Server to Server Distributer         X         X         X           Windows Admin Console         X         X         X           Cluster Support         X         X         X           Collector Redundancy         X         X         X           Collector Faedundancy         X         X         X           Collector Toolkit SDK         X         X         X           GE Data Collector for CygNet w/Cloud Option         X         X         X           GE Data Collector for OPC HDA w/Cloud Option         X         X         X           GE Data Collector for OPC UA Linux (x86) w/Cloud Option         X         X         X           GE Data Collector for Wonderware w/Cloud Option         X         X         X           Microsecond Support         X         X         X           Multiple Data Stores         X         X         X           User Defined Multi-Field Tags         X         X         X                                                                                 | iFIX Collector                                             | X          | X        | Х          |
| OPC DA Collector         X         X         X           OPC HDA Server         X         X         X           SCADA Buffer (2500 tags, 200 days)         X         X         X           Server to Server Distributer         X         X         X           Windows Admin Console         X         X         X           Cluster Support         X         X         X           Collector Redundancy         X         X         X           Collector Toolkit SDK         X         X         X           GE Data Collector for CygNet w/Cloud Option         X         X           GE Data Collector for OPC HDA w/Cloud Option         X         X           GE Data Collector for OPC UA (DA) w/Cloud Option         X         X           GE Data Collector for OPC UA Linux (x86) w/Cloud Option         X         X           GE Data Collector for Wonderware w/Cloud Option         X         X           Microsecond Support         X         X           Multiple Data Stores         X         X           User Defined Multi-Field Tags         X         X           Web Admin Console         X         X           Web Trend Client         X         X           Windows PerMon                                                                      | ME Collector                                               | X          | X        | X          |
| OPC HDA Server         X         X         X           SCADA Buffer (2500 tags, 200 days)         X         X         X           Server to Server Distributer         X         X         X           Windows Admin Console         X         X         X           Cluster Support         X         X         X           Collector Redundancy         X         X         X           Collector Toolkit SDK         X         X         X           GE Data Collector for CygNet w/Cloud Option         X         X           GE Data Collector for OPC HDA w/Cloud Option         X         X           GE Data Collector for OPC UA (DA) w/Cloud Option         X         X           GE Data Collector for OPC UA Linux (x86) w/Cloud Option         X         X           GE Data Collector for Wonderware w/Cloud Option         X         X           Microsecond Support         X         X           Multiple Data Stores         X         X           User Defined Multi-Field Tags         X         X           Web Admin Console         X         X           Web Trend Client         X         X           Windows PerMon Collector         X         X                                                                                                 | OLE DB Provider                                            | X          | X        | Х          |
| SCADA Buffer (2500 tags, 200 days)  Server to Server Distributer  X  X  X  Windows Admin Console  X  X  X  X  Cluster Support  Collector Redundancy  Collector Toolkit SDK  X  X  X  X  X  X  Collector Toolkit SDK  X  X  X  GE Data Collector for CygNet w/Cloud Option  X  GE Data Collector for OPC HDA w/Cloud Option  X  GE Data Collector for OPC UA (DA) w/Cloud Option  X  GE Data Collector for OPC UA Linux (x86) w/Cloud  Option  GE Data Collector for OSI PI w/Cloud Option  X  X  Microsecond Support  X  X  Web Admin Console  X  X  Web Trend Client  X  X  X  Windows PerMon Collector  X  X  X  X  X  X  X  X  X  X  X  X  X                                                                                                    | OPC DA Collector                                           | X          | X        | Х          |
| Server to Server Distributer  X  Windows Admin Console  X  X  X  X  Cluster Support  X  X  X  X  Collector Redundancy  X  X  X  Collector Toolkit SDK  X  X  GE Data Collector for CygNet w/Cloud Option  X  GE Data Collector for OPC HDA w/Cloud Option  X  GE Data Collector for OPC UA (DA) w/Cloud Option  X  GE Data Collector for OPC UA Linux (x86) w/Cloud  Option  GE Data Collector for OSI PI w/Cloud Option  X  X  GE Data Collector for OSI PI w/Cloud Option  X  X  Microsecond Support  X  X  Multiple Data Stores  X  X  Web Admin Console  X  X  Web Trend Client  X  X  Windows PerMon Collector  X  X  X  X  Windows PerMon Collector                                                                                                    | OPC HDA Server                                             | X          | X        | Х          |
| Windows Admin Console  X  X  X  Cluster Support  X  X  X  Collector Redundancy  X  X  X  Collector Toolkit SDK  X  X  GE Data Collector for CygNet w/Cloud Option  X  GE Data Collector for OPC HDA w/Cloud Option  X  GE Data Collector for OPC UA (DA) w/Cloud Option  X  X  GE Data Collector for OPC UA Linux (x86) w/Cloud  Option  GE Data Collector for OPC UA Linux (x86) w/Cloud  Option  X  X  Microsecond Support  X  X  Web Admin Console  X  X  Windows PerMon Collector  X  X  X  Windows PerMon Collector  X  X  X  X  X  X  X  X  X  X  X  X  X                                                                                                    | SCADA Buffer (2500 tags, 200 days)                         | X          | X        | X          |
| Cluster Support  Collector Redundancy  X  X  Collector Toolkit SDK  X  GE Data Collector for CygNet w/Cloud Option  X  GE Data Collector for OPC HDA w/Cloud Option  X  GE Data Collector for OPC UA (DA) w/Cloud Option  X  GE Data Collector for OPC UA Linux (x86) w/Cloud  Option  GE Data Collector for OPC UA Linux (x86) w/Cloud  Option  GE Data Collector for OSI PI w/Cloud Option  X  X  Microsecond Support  X  X  Multiple Data Stores  X  X  Web Admin Console  X  X  Web Trend Client  X  X  Windows PerMon Collector                                                                                                    | Server to Server Distributer                               | X          | X        | X          |
| Collector Redundancy  Collector Toolkit SDK  Collector Toolkit SDK  GE Data Collector for CygNet w/Cloud Option  X  X  GE Data Collector for OPC HDA w/Cloud Option  X  GE Data Collector for OPC UA (DA) w/Cloud Option  X  X  GE Data Collector for OPC UA (DA) w/Cloud Option  X  X  GE Data Collector for OPC UA Linux (x86) w/Cloud  Option  GE Data Collector for OSI PI w/Cloud Option  X  X  Microsecond Support  X  X  Multiple Data Stores  X  User Defined Multi-Field Tags  X  Web Admin Console  X  Windows PerMon Collector  X  X  Windows PerMon Collector                                                                                                    | Windows Admin Console                                      | X          | X        | Х          |
| Collector Toolkit SDK  GE Data Collector for CygNet w/Cloud Option  GE Data Collector for OPC HDA w/Cloud Option  GE Data Collector for OPC UA (DA) w/Cloud Option  GE Data Collector for OPC UA Linux (x86) w/Cloud Option  GE Data Collector for OPC UA Linux (x86) w/Cloud Option  GE Data Collector for OSI PI w/Cloud Option  X  X  Microsecond Support  X  X  Multiple Data Stores  X  Web Admin Console  X  X  Windows PerMon Collector  X  X  X  X  X  X  X  X  X  X  X  X  X                                                                                                    | Cluster Support                                            |            | X        | X          |
| GE Data Collector for CygNet w/Cloud Option  X X X GE Data Collector for OPC HDA w/Cloud Option  X X X GE Data Collector for OPC UA (DA) w/Cloud Option  X X X GE Data Collector for OPC UA Linux (x86) w/Cloud Option  GE Data Collector for OSI PI w/Cloud Option  X X X GE Data Collector for OSI PI w/Cloud Option  X X X GE Data Collector for Wonderware w/Cloud Option  X X X Microsecond Support  X X X Multiple Data Stores  X X X Web Admin Console  X X X Web Trend Client  X X X Windows PerMon Collector                                                                                                    | Collector Redundancy                                       |            | X        | Х          |
| GE Data Collector for OPC HDA w/Cloud Option  GE Data Collector for OPC UA (DA) w/Cloud Option  GE Data Collector for OPC UA Linux (x86) w/Cloud Option  GE Data Collector for OSI PI w/Cloud Option  GE Data Collector for Wonderware w/Cloud Option  Microsecond Support  Multiple Data Stores  X  X  X  Web Admin Console  Windows PerMon Collector  X  X  X  X  X  X  X  X  X  X  X  X  X                                                                                                    | Collector Toolkit SDK                                      |            | X        | Х          |
| GE Data Collector for OPC UA (DA) w/Cloud Option  GE Data Collector for OPC UA Linux (x86) w/Cloud Option  GE Data Collector for OSI PI w/Cloud Option  GE Data Collector for Wonderware w/Cloud Option  X  X  X  Microsecond Support  X  X  Multiple Data Stores  X  User Defined Multi-Field Tags  X  Web Admin Console  X  X  Web Trend Client  X  X  X  Windows PerMon Collector                                                                                                    | GE Data Collector for CygNet w/Cloud Option                |            | X        | X          |
| GE Data Collector for OPC UA Linux (x86) w/Cloud Option  GE Data Collector for OSI PI w/Cloud Option  X  X  GE Data Collector for Wonderware w/Cloud Option  X  X  Microsecond Support  X  X  Multiple Data Stores  X  X  User Defined Multi-Field Tags  X  Web Admin Console  X  X  Web Trend Client  X  X  X  Windows PerMon Collector                                                                                                    | GE Data Collector for OPC HDA w/Cloud Option               |            | X        | X          |
| Option  GE Data Collector for OSI PI w/Cloud Option  X  X  GE Data Collector for Wonderware w/Cloud Option  X  Microsecond Support  X  Multiple Data Stores  X  User Defined Multi-Field Tags  X  Web Admin Console  X  X  X  Web Trend Client  X  X  X  X  X  X  X  X  X  X  X  X  X                                                                                                    | GE Data Collector for OPC UA (DA) w/Cloud Option           |            | X        | Х          |
| GE Data Collector for Wonderware w/Cloud Option  X  X  Microsecond Support  X  X  Multiple Data Stores  X  User Defined Multi-Field Tags  X  Web Admin Console  X  X  X  X  X  X  X  X  X  X  X  X  X                                                                                                    | GE Data Collector for OPC UA Linux (x86) w/Cloud<br>Option |            | ×        | ×          |
| Microsecond Support X X  Multiple Data Stores X X  User Defined Multi-Field Tags X X  Web Admin Console X X X  Web Trend Client X X  Windows PerMon Collector X X                                                                                                    | GE Data Collector for OSI PI w/Cloud Option                |            | X        | Х          |
| Multiple Data Stores X X User Defined Multi-Field Tags X X Web Admin Console X X X Web Trend Client X X Windows PerMon Collector X X                                                                                                    | GE Data Collector for Wonderware w/Cloud Option            |            | X        | Х          |
| User Defined Multi-Field Tags X X Web Admin Console X X Web Trend Client X X Windows PerMon Collector X X                                                                                                    | Microsecond Support                                        |            | X        | X          |
| Web Admin Console X X Web Trend Client X X Windows PerMon Collector X X                                                                                                    | Multiple Data Stores                                       |            | X        | X          |
| Web Trend Client X X Windows PerMon Collector X X                                                                                                    | User Defined Multi-Field Tags                              |            | X        | X          |
| Windows PerMon Collector X X                                                                                                    | Web Admin Console                                          |            | X        | X          |
|                                                                                                    | Web Trend Client                                           |            | X        | X          |
| Calculation Collector Optional X                                                                                                    | Windows PerMon Collector                                   |            | X        | X          |
|                                                                                                    | Calculation Collector                                      |            | Optional | X          |

| Component                                 | Essentials | Standard | Enterprise |
|-------------------------------------------|------------|----------|------------|
| OPC Alarms                                |            | Optional | Х          |
| Server to Server Collector w/Cloud Option |            | Optional | Х          |
| Data Mirroring - up to 3 (Primary +2)     |            |          | Х          |
| Expression Support                        |            |          | X          |
| Electronic Signatures                     |            | Optional | Optional   |
| Maximum Data Stores (200)                 |            |          | Optional   |
| Historian Client Access Licenses (CALs)   | 2          | 5        | 5          |
| Data Stores                               | 5          | 10       | 20         |
| Max Historical Tags                       | 1,000      | 50,000   | 20,000,000 |

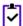

**Note:** Historian HD is a separately sold and licensed component from Historian. Historian HD provides the Historian user a standard method to move Historian tag configuration and historical archive data from a Windows environment to a Hadoop Distributed File System (HDFS). HDFS is the primary distribution storage used by Hadoop applications.

A component that is used only by the Historian HD license is installed with your Historian installation: the Historian Archive Ingestion Service. This service is reserved for use only with the Historian HD big data analytics platform and is listed as "Manual" under Startup Type. Stopping this service does not impact Historian functionality. Unless you are licensed to use Historian HD, do not attempt to start or monitor this service, as it may impact the ability to run the Historian Data Archiver service.

For more information regarding Historian HD, please visit http://www.ge-ip.com/products/proficy-historian-hd/p3714.

# **Hardware Requirements**

This topic describes the Historian hardware requirements.

#### **Historian Server**

For Historian Servers, the minimum hardware requirements are:

- A 2.4 GHz clock-speed Intel Core i3 or i5 or i7 CPU or equivalent AMD Phenom CPU with 8 GB RAM for a 64-bit Historian Server.
- A DVD-ROM drive.
- 80 GB free hard-drive space for the data archives, message files, buffer files, and log files used by the system.
- 100 Mbps TCP/IP-compatible network interface adapter for network communication and certain I/O drivers.

#### **Data Collector Node**

For Data Collector nodes, the recommended minimum hardware requirements are:

• A 2.0 GHz clock-speed Intel Core i3 or i5 or i7 CPU or equivalent AMD Phenom CPU with 2 GB RAM.

- 40 GB of free hard-drive space to store buffered data.
- A DVD-ROM drive.
- TCP/IP-compatible network interface adapter for network communication and certain I/O drivers.

#### **Microsoft Windows Server**

Many desktop-class computers are not certified to run Windows Server. Check the Microsoft web site and your computer hardware vendor web site for possible conflicts between your hardware and Windows Server 2008 R2 SP1. These specifications are sufficient to meet the needs of a small pilot application. However, production system requirements may be significantly different depending on many application-specific factors. Please contact the Product Manager to review the requirements of your application.

#### **Microsoft Cluster Service**

For the Microsoft Cluster service, the minimum hardware requirements are:

- A 2.6 GHz clock-speed Intel Core i3 or i5 or i7 or Xeon or equivalent AMD Opteron CPU with minimum 8 GB RAM.
- 80 GB of local, free hard-drive space.
- 40 GB shared SCSI hard-drive (RAID preferred).
- Two 100Mbit TCP/IP-compatible network interface adapters for network communication and certain I/O drivers (One for public network, another for private network).

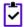

**Note:** The configuration of each server added to the cluster must be identical to the other servers in the cluster.

#### **Data Mirroring and Redundancy Service**

For the Data Mirroring and Redundancy service, the minimum hardware requirements are:

- Minimum 8 GB RAM.
- Dual Core Processor.
- 64-Bit Operating System.

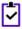

**Note:** If you are using single node setup, then it is recommended to use 32 GB RAM.

Ensure that you are using the same hardware requirement for the mirror node as well.

#### **Network Speed**

For a large Enterprise Historian setup, it is recommended that network speed is 1 GBPS.

#### **Notes**

- If you are using single node setup, then it is recommended to use 32 GB RAM.
- Ensure that you are using the same hardware requirement for the mirror node as well.
- You must have a minimum of 10 GB free space available for the Data Archiver to start.
- Many Desktop-class computers are not certified to run Windows Server. Check the Microsoft web site
  and your computer hardware vendor web site for possible conflicts between your hardware and Windows
  Server 2008 R2 SP1. These specifications are sufficient to meet the needs of a small pilot application.
  However, production system requirements may be significantly different depending on many
  application-specific factors. Please contact the Product Manager to review the requirements of your
  application.

#### **Historian Server Sizing Recommendations**

You determine the size of an Historian Server as a function of the number of tags from which data is collected, the rate of alarm and event collection, and how often you intend to collect the data and how much data you want to keep online. The number of tags is an indicator of the number of concurrent users likely to access the system. The primary factor is server memory requirements; CPU load is a secondary factor. If the number of concurrent users is significantly different from the suggested guidelines, adjust server memory size accordingly.

The following recommended configurations may vary based on years of data online, update rate, data compression setting, and other tag configuration parameters.

#### **Notes**

- Historian Server runs only on 64-bit versions of Windows.
- When possible, for performance reasons, consider using computers with multiple disk drives so that archives and buffers can be given their own drive. Or, multiple data stores can each have their own drive.
- Sustained event rate is 18 million per minute.
- Historian supports Intel Core i3, i5, i7 Duo based processors as long as they are compatible with the operating system.
- Historian does not support Itanium processors.

The recommended configurations may vary based on years of data online, update rate, data compression setting, and other tag configuration parameters.

- Recommended Historian Standard Edition Server with <10K Tags on page 25
- Recommended Historian Standard Edition Server with 10K 50K Tags on page 26
- Recommended Historian Standard Edition Server with 100K to 1 Million Tags on page 26
- Recommended Historian Standard Edition Server with 1 Million to 2 Million Tags on page 26
- Recommended Historian Standard Edition Server with 2 Million to 5 Million Tags on page 27

#### Recommended Historian Standard Edition Server with <10K Tags

| Tags                                | <10K                                                                                                    |  |
|-------------------------------------|----------------------------------------------------------------------------------------------------|--|
| RAM (GB)                            | 8 GB/16GB (recommended for Single node setup)                                                           |  |
| Disk Size Required                  | 100 GB/250 GB (recommended)                                                                             |  |
| Processor Type                      | Intel Core-i5, i7 family, or equivalent                                                                 |  |
| СРИ                                 | Dual/Quad cores                                                                                         |  |
| CPU Speed (GHz)                     | 2.8                                                                                                    |  |
| Recommended CPU clock in Giga<br>Hz | 2.8                                                                                                    |  |
| Operating System                    | Windows 7 (64-bit) or Windows Server 2008 (64-bit) or Windows 2012<br>Server R2 or Windows 2016 Server. |  |
| Storage Type                        | SAS SSD with RAID Level 0 Configured                                                                    |  |
| Years of data online                | 1 year                                                                                                  |  |

#### Recommended Historian Standard Edition Server with 10K - 50K Tags

| Tags                                | 10K to 50K                                                                                              |  |
|-------------------------------------|----------------------------------------------------------------------------------------------------|--|
| RAM (GB)                            | 16 GB / 32 GB (recommended)                                                                             |  |
| Disk Size Required                  | 250 GB                                                                                                  |  |
| Processor Type                      | Intel Core-i5, i7 family, or equivalent                                                                 |  |
| CPU                                 | Dual/Quad cores                                                                                         |  |
| CPU Speed (GHz)                     | 2.8                                                                                                    |  |
| Recommended CPU clock in Giga<br>Hz | 2.8                                                                                                    |  |
| Operating System                    | Windows 7 (64-bit) or Windows Server 2008 (64-bit) or Windows 2012<br>Server R2 or Windows 2016 Server. |  |
| Storage Type                        | SAS SSD with RAID Level 0 Configured                                                                    |  |
| Years of data online                | 1 year                                                                                                  |  |

## Recommended Historian Standard Edition Server with 100K to 1 Million Tags

| Tags                                | 100K to 1 Million                                                                                                    |  |
|-------------------------------------|----------------------------------------------------------------------------------------------------|--|
| RAM (GB)                            | 16 GB / 32 GB (recommended)                                                                                                    |  |
| Disk Size Required                  | 250 GB                                                                                                    |  |
| Processor Type                      | Intel Xeon (56xx, E5 family or AMD Opteron 42xx/62xx family)                                                                                   |  |
| СРИ                                 | Dual/Quad cores                                                                                                    |  |
| CPU Speed (GHz)                     | 2.8                                                                                                    |  |
| Recommended CPU clock in Giga<br>Hz | 2.8                                                                                                    |  |
| Operating System                    | Windows Server 2008 R2 or Windows 2012 standard (64-bit) or Windows 2012 Server R2 or Windows 2016 Server .                                    |  |
| Storage Type                        | Direct attached or shared storage with SAS enterprise class drives.<br>Hardware RAID controller with cache memory. SAN recommended<br>over NAS |  |
| Years of data online                | 1 year                                                                                                    |  |

## Recommended Historian Standard Edition Server with 1 Million to 2 Million Tags

| Tags               | 1 Million to 2 Million                                       |
|--------------------|--------------------------------------------------------------|
| RAM (GB)           | 16 GB / 32 GB (recommended)                                  |
| Disk Size Required | 500 GB                                                       |
| Processor Type     | Intel Xeon (56xx, E5 family or AMD Opteron 42xx/62xx family) |
| СРИ                | 2-Socket                                                     |

| CPU Speed (GHz)                     | 2.6                                                                                                    |
|-------------------------------------|----------------------------------------------------------------------------------------------------|
| Recommended CPU clock in Giga<br>Hz | 2.6                                                                                                    |
| Operating System                    | Windows Server 2008 R2 or Windows 2012 standard (64-bit) or Windows 2012 Server R2 or Windows 2016 Server.                                     |
| Storage Type                        | Direct attached or shared storage with SAS enterprise class drives.<br>Hardware RAID controller with cache memory. SAN recommended<br>over NAS |
| Years of data online                | 1 year                                                                                                    |

#### Recommended Historian Standard Edition Server with 2 Million to 5 Million Tags

| Tags                                | 2 Million to 5 Million                                                                                                    |
|-------------------------------------|----------------------------------------------------------------------------------------------------|
| RAM (GB)                            | 32 GB / 64GB                                                                                                    |
| Disk Size Required                  | 500 GB                                                                                                    |
| Processor Type                      | Intel Xeon (56xx, E5 family or AMD Opteron 42xx/62xx family)                                                                 |
| СРИ                                 | 2-socket or 4-socket                                                                                                    |
| CPU Speed (GHz)                     | 2.6                                                                                                    |
| Recommended CPU clock in Giga<br>Hz | 2.6                                                                                                    |
| Operating System                    | Windows Server 2008 R2 or Windows 2012 standard (64-bit) or Windows 2012 Server R2 or Windows 2016 Server.                   |
| Storage Type                        | High speed shared storage with SAS or SSD drive types. Hardware RAID controller with cache memory. SAN recommended over NAS. |
| Years of data online                | 1 year                                                                                                    |

## Sustained Event Rate Example System

System performance may vary depending on the hardware specifications, operating system, and tuning parameters. These hardware specifications are provided as a reference only.

| Specification   | Medium Size Server | Large Size Server             |
|-----------------|--------------------|-------------------------------|
| Processor Type  | Intel Xeon 5540    | Intel Xeon E5-2670 or E5-4650 |
| CPU             | Dual socket        | Dual socket or quad-socket    |
| CPU Speed (GHz) | 2.5                | 2.7                           |
| RAM (GB)        | 64                 | 256                           |

## **Historian Collector Configuration Recommendations**

| Configuration Item | Recommendation |
|--------------------|----------------|
| Configuration Item | Recommendation |

| RAM (GB)             | 8 GB                                                                                                    |
|----------------------|----------------------------------------------------------------------------------------------------|
| Disk Size required   | 80 GB                                                                                                    |
| Historian Collectors | 32-bit or 64-bit (GE Data Collector for Wonderware support 64-bit only)                                                                                                    |
| Operating System     | <ul> <li>Microsoft® Windows® 7 Professional (32-bit or 64-bit)</li> <li>Microsoft® Windows® 8.1 Professional (32-bit or 64-bit)</li> <li>Microsoft® Windows® 10</li> <li>Microsoft® Windows® Server 2012 Standard (64-bit)</li> <li>Microsoft® Windows® Server 2008 R2 (64-bit)</li> <li>Microsoft® Windows® Server 2008 R2</li> <li>Microsoft® Windows® Server 2012 R2</li> </ul> |

#### **Notes**

- Historian Collectors work as 32-bit applications on a 64-bit Windows operating systems using WoW64 mode (Windows-on-Windows 64-bit). However, you can read and write data from a 64-bit Historian Server.
- RAM and Disk Size required may vary based on the collectors available on the system.
- Recommended number of tags per collector is 20 to 30K.
- For iFIX systems, count each Node.Tag.Field (NTF) as a separate tag when you determine the size of the system. For example, FIX.FIC101.F\_CV and FIX.FIC101.B\_CUALM (current alarm) both count as tags, even though they are derived from the same iFIX tag.

## **Optimizing Virtual Memory**

Through the use of paging files, Windows allocates space on your hard drive for use as if it were actually memory. This space is known as virtual memory. Be sure to optimize the virtual memory on the Historian archiver computer.

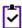

#### Note:

If the paging file is set to grow dynamically, your system may experience severe performance problems during run time. To ensure optimal performance, be sure that the Initial Size and Maximum Size of the paging file are the same so that the paging file does not grow dynamically. For more information on creation and sizing of Windows paging files, refer to the Microsoft Windows Help.

To optimize the virtual memory paging file for Historian in Windows:

- 1. Double-click the System icon in the Windows Control Panel.
- 2. Open the **Performance Options** dialog box:
  - a) On Windows 7, or Windows 8, or Windows Server 2008, click **Advanced System Settings** in the left pane.
  - b) In the Advanced tab, under Performance, click Settings.
  - c) In the **Performance Options** dialog box, click the **Advanced** tab.
- 3. In the Virtual Memory group box, select Change.
- 4. In the Initial Size field, enter a value equal to three times your physical memory.
- 5. In the Maximum Size field, enter a value equal to three times your physical memory.
- 6. Select Set.

# **Software Requirements**

This topic describes the minimum Historian software requirements.

#### Microsoft® Windows® Operating Systems

Historian requires one of the following operating systems, with latest service packs or revisions:

- Microsoft® Windows® Server 2016 (64-bit)
- Microsoft® Windows® Server 2012 R2 (64-bit)
- Microsoft® Windows® Server 2008 R2 (64-bit)
- Microsoft® Windows® 7 Professional (32-bit or 64-bit)
- Microsoft® Windows® 8.1 Professional (32-bit or 64-bit)
- Microsoft® Windows® 10 (32-bit or 64-bit)

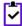

**Note:** Historian 7.0 32-bit components such as Collectors, Excel Add-in 32-bit, Interactive SQL 32-bit, APIs, and Non-Web Administrator work as 32-bit application on 64-bit Windows operating systems using WoW64 mode (Windows-on-Windows 64-bit). However, you can read and write data from a 64-bit Historian Server.

If you use Historian 6.0 or later on Windows Server 2008 (32-bit or 64-bit) or Windows Server 2008 R2, you must go for a Full Installation and not Core Installation of Windows.

#### **Network Interface Software**

The TCP/IP network protocol is required.

#### Microsoft® .NET Framework 4.5

The installation of .NET 4.5 is a prerequisite to the Historian install. You can install it manually or you will be prompted to download and install it via the Historian install. In order to have .NET 4.5 downloaded and installed as part of the Historian install, your Proxy must be configured for internet access.

#### Microsoft® SQL Server®

One of the following 32-bit or 64-bit SQL Server systems to configure alarm and event archiving or to use Historian as a linked server:

- Microsoft® SQL Server® 2008 R2 SP2, Standard, or Enterprise Edition
- Microsoft® SQL Server® 2008 Express
- Microsoft® SOL Server 2008 R2
- Microsoft® SQL Server® 2012 SP3
- Microsoft® SQL Server® 2014 SP1 Express, Standard, or Professional
- Microsoft® SQL Server® 2016 Express, Standard, or Professional

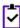

**Note:** The collation for your Alarm and Event database needs to match the collation of your SQL Server. This happens automatically by default but can become different if the Alarm and Event Database is moved to another SQL Server.

#### Microsoft® Excel®

The Historian Excel Add-In requires one of the following

- Excel 2007
- Excel 2010
- Excel 2013
- Excel 2016

#### Web Server

Web server requirements are as follows.

- Microsoft® .NET Framework 4.5.2
- Microsoft® Internet Information Services (IIS) 7.5 or 8.0
- Historian Client Tools 7.0 or greater
- OLE DB, User API, and Historian Client Access Assembly

#### **Historian Server**

- Microsoft® Windows® Server 2016 (64-bit)
- Microsoft® Windows® Server 2012 R2 (64-bit)
- Microsoft® Windows® Server 2008 R2 SP2 (64-bit)
- Microsoft® Windows® 10 (32-bit or 64-bit)
- Microsoft® Windows® 8.1 Professional (32-bit or 64-bit)
- Microsoft® Windows® 7 Professional (32-bit or 64-bit)
- Microsoft®.NET Framework 3.5

#### Historian and Microsoft® Windows®

#### **Optimizing Server Settings**

If you are running Historian on a Windows computer, do not set your File and Printer Sharing for the Server optimization options to Maximum Data Throughput for File Sharing. The Maximize Data Throughput for File Sharing setting in File and Printer Sharing for Microsoft Networks Properties controls the system cache size and allows the cache to grow very large. This could cause excessive paging when dealing with large files and might interfere with applications like Historian.

It is recommended that you select the Maximum Data Throughput for Network Applications option.

To view or change your Server Optimization settings on Windows servers:

- 1. Open the Control Panel.
- 2. Double-click the **Network and Dial-Up Connections** icon. The **Network and Dial-up Connections** dialog box appears.
- 3. Right-click the Local Area Connection Properties icon and select Properties.
- 4. Select the **File and Printer Sharing for Microsoft Networks** component and click the **Properties** button.
- **5.** Ensure that the **Maximize Data Throughput for Network Applications** option is selected.
- 6. Click OK.

For more information on changing the Server Service properties, refer to the Microsoft Knowledge Base article Q228766.

#### **Archiver Obtaining List of Domain Controllers**

If the archiver is configured to use domain group security, the data archiver obtains the list of primary and backup domain controllers at archiver startup. If a domain controller is not available at that time or if you add new domain controllers, they are not seen by the archiver until the next time the archiver is restarted. For example, if your backup domain controller was not available on archiver startup, the archiver will not fail over to the backup domain controller for user authentication.

For more information, refer to the Working with Security section in Online Help.

#### Windows Firewall Enabled by Default

Windows Firewall is enabled by default in Vista, Server 2003, Server 2008, and Server 2012.

If you install Historian on any of the given systems, you will be prompted to allow Historian to reconfigure the Windows Firewall. If you answer **Yes**, Historian is added to the firewall's exception list and set to **Enabled**. If you answer **No**, Historian is added to the list and set to **Disabled**. You can change this setting through the Windows Firewall control panel at any time.

### **VMWare Support**

Historian provides support for VMware ESXi Server version 5.0 and above. The virtualization capability provided by VMware lets you run multiple virtual machines on a single physical machine, with each virtual machine sharing the resources of that one physical computer. Please be aware that while we have tested VMware ESXi 5.0 and above, issues with the VMware software or the virtualized environment are outside the scope of GE Digital's responsibility. You must use VMWare Compatibility Hardware and Software before installing Historian 7.0 or greater Data Archiver on a Virtual Machine. For the current release, the only supported type of Proficy licensing for use with VMware is keyless (software) licensing.

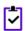

**Note:** VMware Player is not supported.

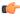

**Important:** Advanced features of ESXi Server (such as VMotion, High Availability, and Clustering support) have not been tested with Historian.

For information regarding VMWare compatibility and its supported software and hardware environments, please visit: http://www.vmware.com/resources/guides.html

#### **VMWare Best Practices and Limitations**

#### Disk Growth

To prevent disk growth during run time, make sure you pre-allocate the hard disk in your VMware image.

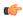

**Important:** If the VMware disk needs to grow at runtime because of IHA growth or creation, the Data Archiver will be slowed. If there is not enough disk space on the host machine to grow the VMware disk, the archiver may lose data.

#### Suspended Images/Power Metered Images

ESXi servers have power meter functions and options as well as the ability to suspend images to conserve power. We do not recommend or support these functions due to the potential effects on the Guest operating system, specifically in regards to polling I/O and timely updates.

# I/O Devices and **VMware**

There are a multitude of devices and methods of communications on the market. These **Connections and** devices may be used if you can successfully connect them from the virtual machine through the physical HOST, but we do not support the setup of that connection. Be aware that device drivers used to write to proprietary cards for the ESXi HOSTS as part of virtual device setup can cause issues.

#### **USB Controller** Limitations

The USB controller has these limitations when using Historian and VMware:

- Minimum virtual hardware version 7 is required.
- Only one USB controller of each type can be added to a virtual machine.
- The USB arbitrator can monitor a maximum of 15 USB controllers. If your system includes an additional number of controllers and you connect USB devices to these controllers, the devices are not available to be passed through to a virtual machine.
- You must add a USB controller to a virtual machine before you can add a USB
- You must remove all USB devices from a virtual machine before you can remove the controller

#### **USB Device** Limitations

USB devices have these limitations when using Historian and VMware:

- A virtual machine may have up to 20 USB devices attached to it; however, each unique USB device can only be attached to one virtual machine at a time.
- Unsupported USB devices may not interact as expected with other ESXi features.

#### Additional **VMware Notes**

GE Digital cannot guarantee the performance of the Historian software in a virtualized environment due to the wide range of parameters associated with the hardware, configuration, memory settings, third-party software installations, and the number of virtual machines running; all of which can affect performance. Therefore, GE Digital cannot provide support related to the performance of the Historian software running on a virtual machine if it is determined that the issue is related to the virtual environment. Also, GE Digital does not provide support or troubleshoot a customer's virtual machine infrastructure.

It is the responsibility of you, the customer, to ensure that the performance of the Historian software and any third-party applications (especially those not recommended by GE Digital) are adequate to meet the needs of your run mode environment. GE Digital does not support issues related to functionality that is not available as a result of running in a virtual machine infrastructure. Examples include the functionality of card level drivers such as those for the Genius® family of drivers, the Allen-Bradley® DH/DH+ drivers, the Cyberlogic's MBX® Driver for the SA85 card, as well as functions requiring direct video access. Check with the vendor of your third-party application for support statements regarding that third-party product's ability to run in a virtualized environment.

For more detailed information regarding VMware specifications and requirements, visit the VMware web site: http://www.vmware.com/resources/compatibility/search.php.

# Compatibility with Other GE Products

Several GE products work with Historian. The following is a general set of required versions to work with Historian 7.0.

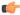

Important: If you want to enable the Strict Authentication feature in Historian 7.0, be aware that you will need to apply the latest SIMs that support this feature for all Proficy clients that connect to the Archiver, including the ones listed in this table. In addition, there may be SIMS to allow pre-5.0 collectors and client applications such as Excel Add-In to connect. Refer to the SIM download page for update for Historian and other Proficy products.

| Product                    | Minimum Required Version |
|----------------------------|--------------------------|
| Proficy Portal             | 3.5 SP2, 3.5 SP3         |
| Machine Edition View       | 9.0                      |
| CIMPLICITY                 | 9.0 R2, 9.5              |
| iFIX                       | 5.8 SP1* or greater      |
| Plant Apps                 | 6.2, 6.3**               |
| Smart Signal               | 6.0                      |
| CSense                     | 6.0                      |
| Proficy Historian Analysis | 6.0 SP1 SIM5 or greater  |
| Proficy Knowledge Center   | 6.0 SP1 SIM5 or greater  |

<sup>\*</sup> For customers using iFIX, there was a change in the HKEY CURRENT USER registry values for WebSpace and it will no longer work with the existing SIM. Ensure that you get the latest iFIX SIMs. The following article provides additional instructions:

https://ge-ip.force.com/communities/en\_US/Article/iFIX-Webspace-Strict-Historian-Authentication

- \* For customers using iFIX 5.1 and 5.0 with Historian 7.0, there was a change in the registry entry that has to be updated. This article provides additional instructions.
- \*\* For Plant Apps customers using the 'Historian Type = 'GE Proficy Historian 3.0' to connect to Historian 7.0, both the Enabled and Disabled options for Enforce Strict Client Authentication selection are supported.
- \*\* For Plant Apps customers using the 'Historian Type = 'GE Proficy Historian' to connect to Proficy Historian 7.0. only the Disabled option for Enforce Strict Client Authentication selection is supported.

In Historian 5.0, the Historian HKEY\_CURRENT\_USER registry key values were changed. The programs accessing the server collection through the SDK are unaffected. Any program or script that directly accesses the registry keys or any Terminal Server login scripts that try to configure a list of servers by importing registry keys directly will no longer work. Such programs need to access the server collection via SDK calls, not directly.

# **Additional Setup Information**

See the topics below for additional setup information.

## **Regional Settings Support**

Historian supports the following regional settings available in the Windows Control Panel:

- Decimal symbol one character
- Digit grouping symbol
- List separator one character
- Time style
- Time separator
- Short date style
- Date separator

#### Time and Date Formatting

Avoid changing the time style or short date style in regional settings to values that are outside of the standard styles provided. Changing these values to non-standard styles may result in improperly formatted times and dates.

Historian supports the following short date formats, some of which may not be available in certain language versions of Windows:

- dd/mm/yy
- dd/yy/mm
- mm/dd/yy
- mm/yy/dd
- yy/dd/mm
- yy/mm/dd

#### **Datatype Support**

The following table lists the supported Historian data types and their sizes:

| Data Type               | Size    |
|-------------------------|---------|
| Single Float            | 4 bytes |
| Double Float            | 8 bytes |
| Single Integer          | 2 bytes |
| Double Integer          | 4 bytes |
| Quad Integer            | 8 bytes |
| Unsigned Quad Integer   | 8 bytes |
| Unsigned Single Integer | 2 bytes |
| Unsigned Double Integer | 4 bytes |

| Data Type       | Size                                                                                                    |
|-----------------|----------------------------------------------------------------------------------------------------|
| Byte            | 1 byte                                                                                                    |
| Boolean         | 1 byte                                                                                                    |
| Fixed String    | Configured by user.                                                                                                    |
| Variable String | No fixed size.                                                                                                    |
| Binary Object   | No fixed size.                                                                                                    |
|                 | Historian does not support the use of the Binary<br>Object data type with the Data Collectors. Refer to<br>the SDK online Help for more information on working<br>with BLOB data types. |
| Scaled          | 2 bytes                                                                                                    |

#### Enabling Trust for a Self-signed Certificate on Chrome

At install time, a self-signed certificate is generated that you use with Historian web applications. A self-signed certificate is a certificate that is signed by itself rather than signed by a trusted authority. Therefore, a warning in the browser appears when connecting to a server that uses a self-signed certificate until it is permanently stored in your certificate store.

- In the Google Chrome browser go the site to which you want to connect.
   A warning box appears to inform you that that the certificate is not trusted by the computer or browser.
   Click the gray lock to the left of the URL, and then select the **Details** link. The **Security Overview** screen appears.
- 2. Click the gray lock to the left of the URL, and then select the **Details** link. The **Security Overview** dialog appears.
- **3.** Click the **View certificate** button.

The Certificate window appears with three tabs: General, Details, and Certification Path.

- **4.** Select the **Details** tab and click the **Copy to Files** button.
- 5. Follow the wizard to save the certificate to a local file. Use the default format: DER encoded binary X.509 ( . CER).
- **6.** Right-click the **.CER** file, and select **Install Certificate**.
- 7. Select Trusted Root Certificate Authorities and click OK.
  - Note: Do not let the wizard select the store for you.

A **Security Warning** dialog may appear. If it does, disregard this dialog by clicking the **Yes** button to install the certificate.

- 8. Restart the browser and connect to the server.
- **9.** Open the URL authenticated by the certificate. If error messages do not appear, the certificate was successfully imported.